## 『押し出し』機能の使い方

『押し出し』機能で新規に作成したパーツに修正を加える時に【グリッドに合わせ る】を有効にしていると既に作成されているポイントが微妙に移動してしまいます。

これを防ぐには書き始めに【オプション】→【グリッド間隔】で間隔を0.05に変 更後、書き始めます。

作成後、修正する時にも最初に【グリッド間隔】を0.05に変更した後に作業する と微妙な移動は発生しません。

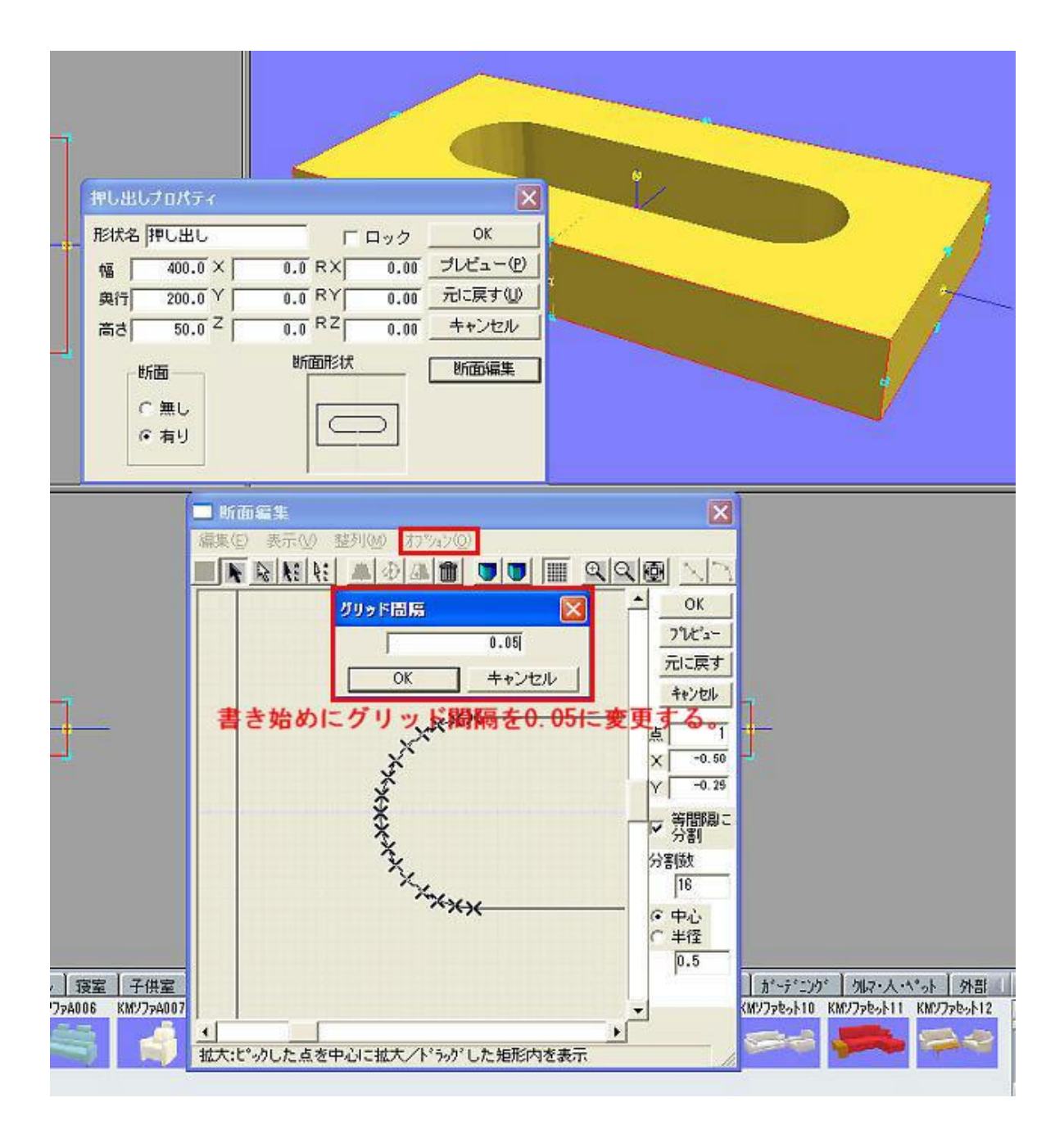